## **گام 6( بارگذاری گواهی ثنا و اطالعات شغلی در قسطا**

پس دریافت گواهی از سامانه ثنا، آن را در سایت قسطا بارگزاری نمایید.

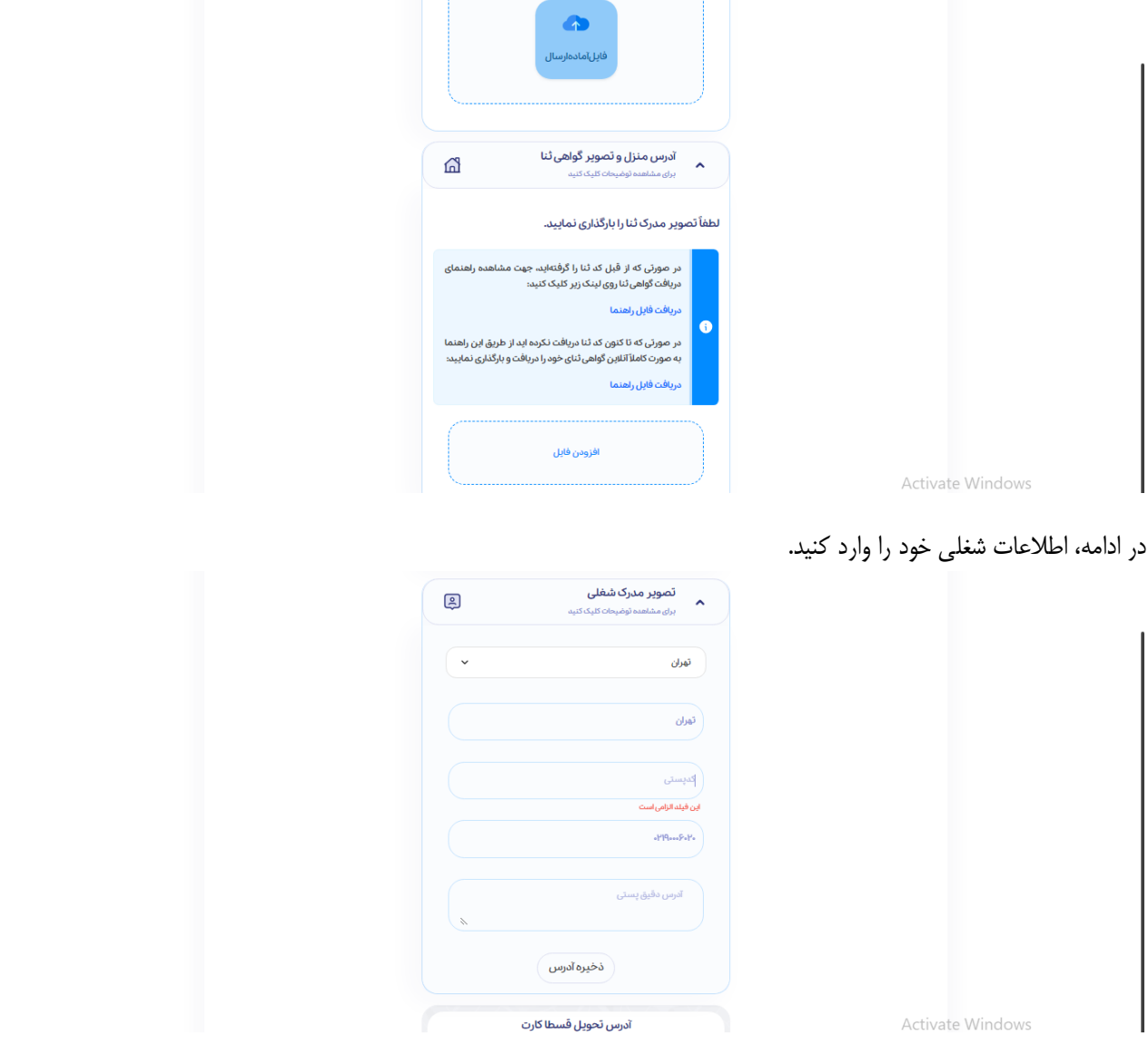

پس از درج آدرس منزل و محل کار خود، می توانید انتخاب کنید که قسطا کارت شما به کدام آدرس ارسال شود. سپس دکمه »تایید آدرس» و سپس «ارسال برای بررسی» را بزنید.

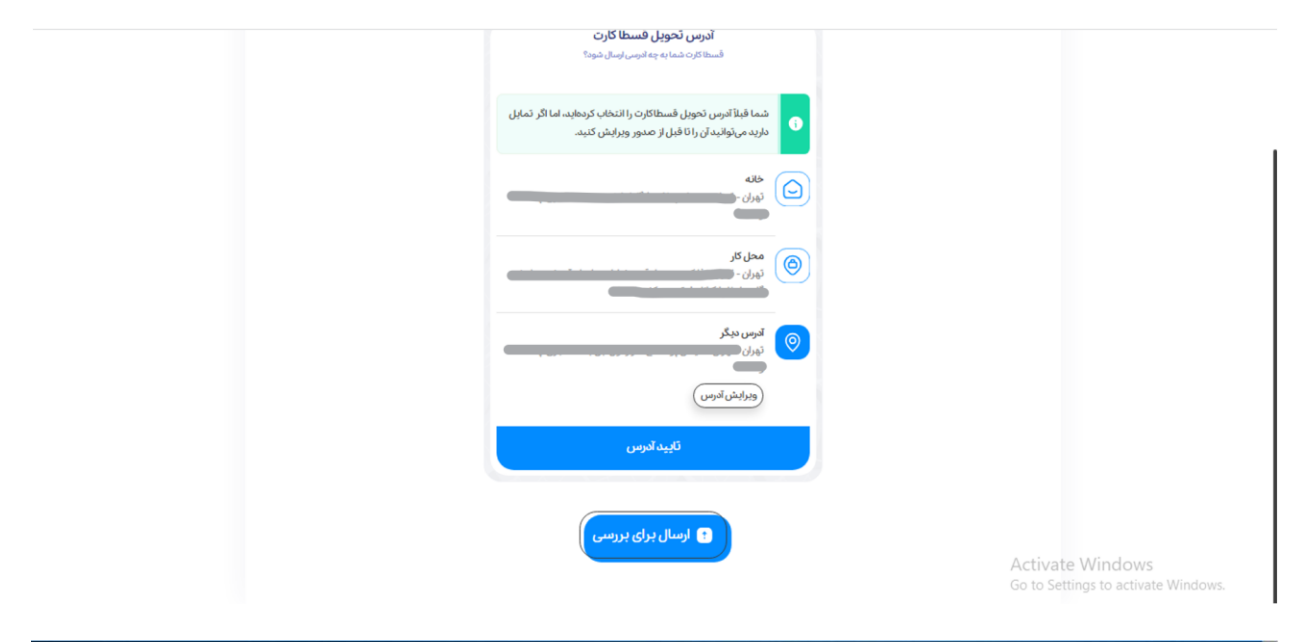

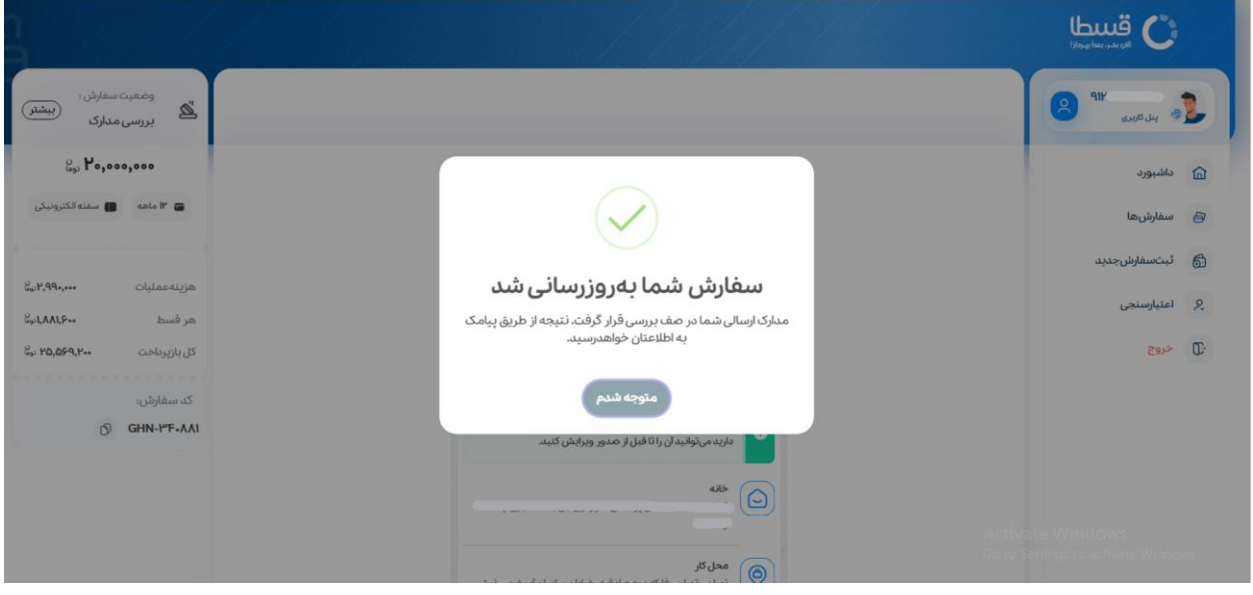